11-OCT-2016 09:06

S:\ITS S:\ITS SURITS SURPART SIGNALS\SUPS\SUPS\SURPART AS SUPS\SUPS\SUPS\SIG MAN\ARMSTRONG\UNLING\SUPS\SUPS\SUPS\  $-0C$ T-2016<br> $*1T$ S&SU $*1T$ sarmstrong

IS SET TO "0" ENSURE PHASE

- 1. From Main Menu select | 8. UTILITIES |
- 2. From UTILITIES Submenu select | 1. COPY/CLEAR
- 3. Copy from DETECTOR PLAN "1" to DETECTOR PLAN "2".

FROM TO TOGGLE TO SELECT A "FROM" AND A "TO" THEN PRESS ENTER COPY / CLEAR UTILITY PHASE TIMING.... . > PHASE TIMING.... . TIMING PLAN..... . TIMING PLAN..... . PH DET OPT PLAN. . > PH DET OPT PLAN. . DETECTOR PLAN... 1 > DETECTOR PLAN... 2

- 4. From Main Menu select  $6.$  DETECTORS
- 
- 
- $-$  Set delay time to  $\cup$  .

VEH DETECTOR [ 1] VEH DET PLAN [ 2] LOCK IN....... NONE NTCIP VOL . OR OCC . TYPE: S-STANDARD USE ADDED INITIAL . CROSS SWITCH PH.. 0 PMT QUEUE DELAY. NO

 $-$  Set assigned phase to  $\cup$  .

Program detectors per the input file connection and

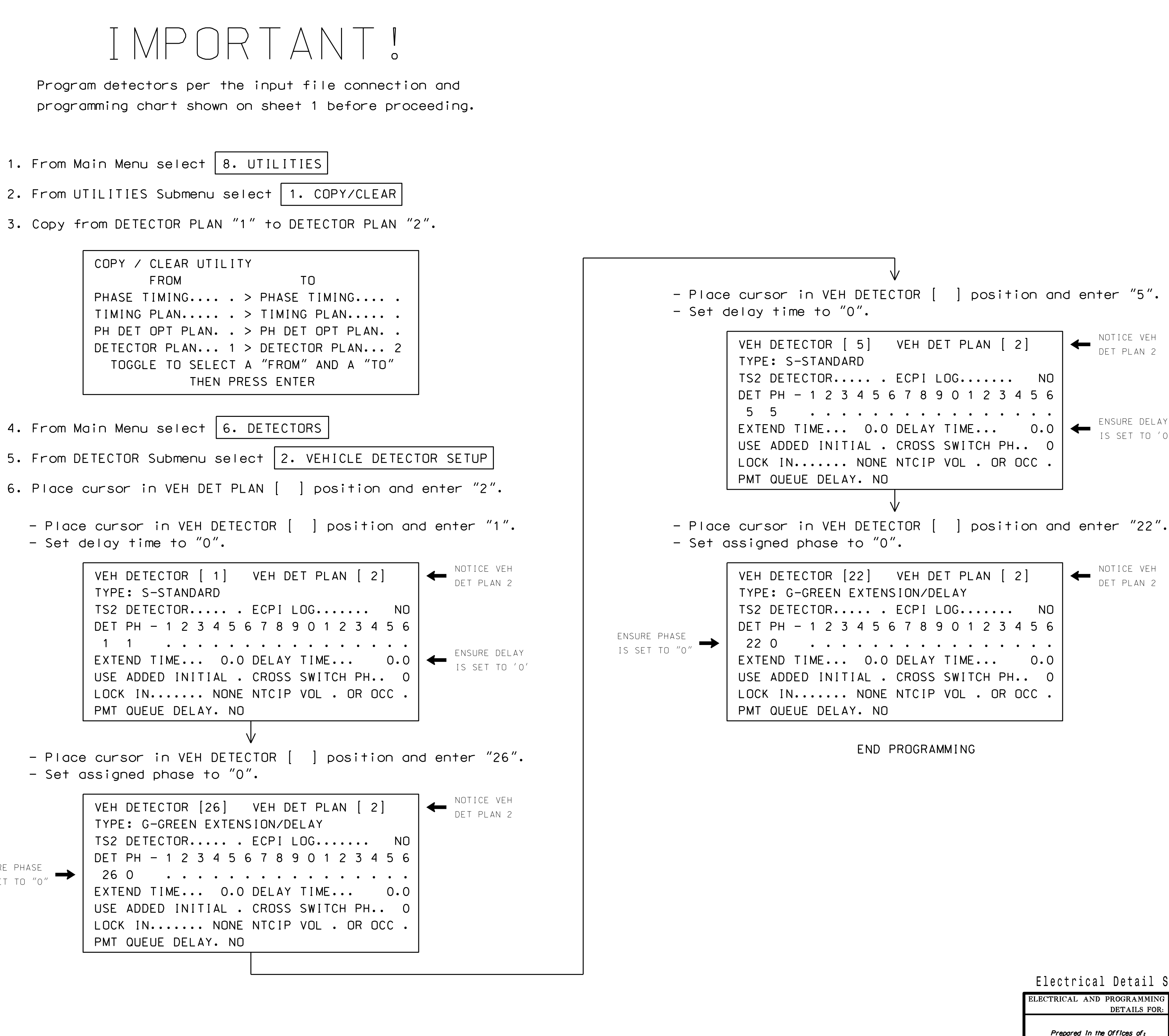

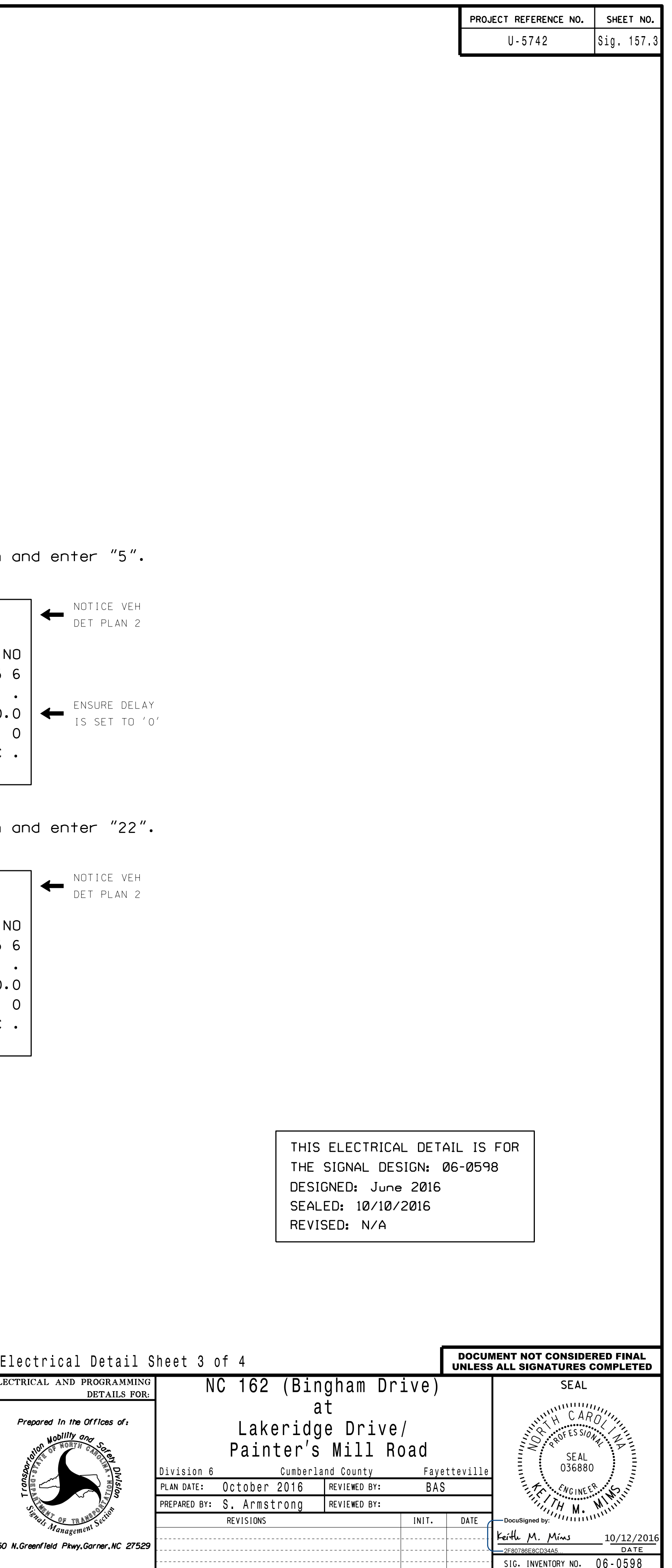

VEH DETECTOR [26] VEH DET PLAN [ 2] EXTEND TIME... 0.0 DELAY TIME... 0.0 LOCK IN....... NONE NTCIP VOL . OR OCC . TYPE: G-GREEN EXTENSION/DELAY TS2 DETECTOR..... . ECPI LOG....... NO DET PH - 1 2 3 4 5 6 7 8 9 0 1 2 3 4 5 6 USE ADDED INITIAL . CROSS SWITCH PH.. 0 PMT QUEUE DELAY. NO

## FOR ALTERNATE PHASING LOOPS 1A & 5A ECONOLITE ASC/3-2070 VEHICLE DETECTOR SETUP PROGRAMMING DETAIL

(program controller as shown)